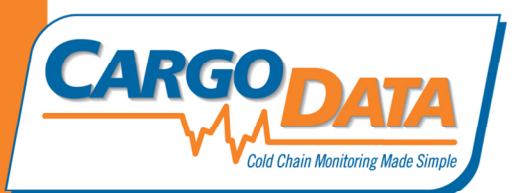

Digital Recorder Use Instructions - For Quality Series:

To Start Recording: Press Green "Start" button. . The green LED will flash approx. every 3 seconds indicating that temperature monitoring is in progress.

To stop temperature monitoring: Press the red "Stop" Button.

To view Alerts on units without LCD: After stop button has been pushed, press "Check". If red LED begins blinking, this indicates that temperature range was breached during the recording period.

To view temperature data on units equipped with an LCD: Press "F" for Fahrenheit, "C" for Celsius. Data will be displayed in the following sequence:

- 1. Total monitored time: X days and X hours
- 2. Full average temperature for the monitored time
- 3. Low and High temperatures for the monitored time
- 4. Average temperature for Day 1
- 5. Low and high temperatures for Day 1
- 6. Average temperature for Day 2
- 7. Low and high temperatures for Day 2
- 8. Display continues for each additional day of monitoring.

To View temperature data and charts on a PC: Use appropriate cord to interface with your PC. Download free KoldLink App from www.cargodatacorp.com. Follow online instructions.

To View temperature data on Express handheld data retrieval device: Dock the recorder to Express. On Express, press "Download", then "View". Data stored on Express can be downloaded into a PC using a standard Mini USB 2.0 cable.

For more information, contact Cargo Data Corporation: information@cargodatacorp.com or 800-338-8134

> 800-338-8134 | 805-650-5922 | www.cargodatacorp.com PO Box 6553 Ventura, CA 93006